## Informática

#### Professor: Diego Oliveira

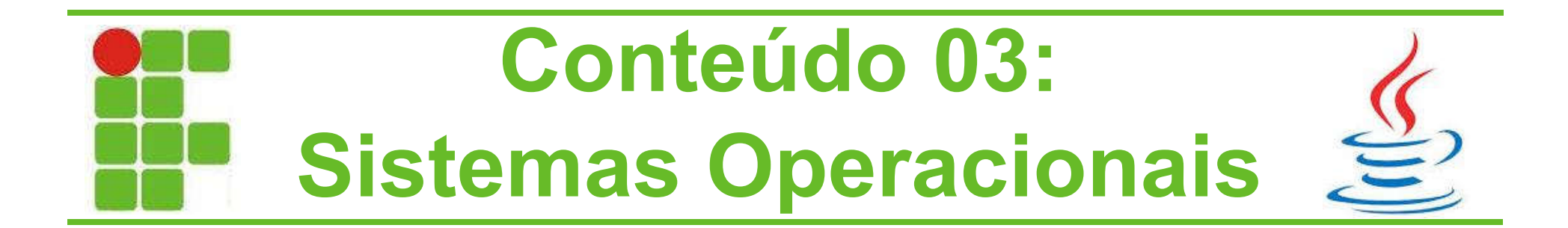

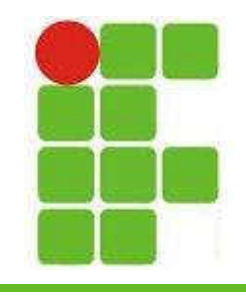

## O que veremos hoje?

- Fundamentos e Funções
- Sistemas Operacionais do Mercado
- Utilização do Sistema Operacional
	- Ligar e Desligar o Computador
	- Interface de Interação
	- Gerenciamento de Pastas e Arquivos
	- Ferramentas de Sistema
	- Painel de Controle
	- Configurações Pessoais
	- Programas Utilitários <sup>2</sup>

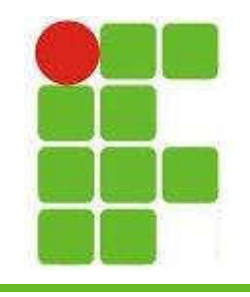

## Fundamentos e Funções

- O sistema operacional (SO) é um conjunto de softwares que atua como um intermediário entre o hardware (HW) e o software (SW)
- O SO tem por função gerenciar:
	- CPU
	- Memória RAM
	- Armazenamento
	- Entrada e Saída (I/O)
	- Interface Gráfica (GUI) 3

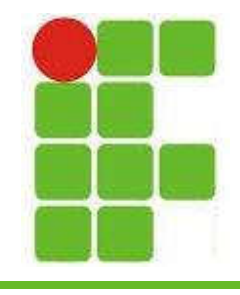

#### SO para Computadores Pessoais

- Plataforma: combinação de HW e SO – Wintel (Microsoft Windows + CPU Intel)
- Sistemas Operacionais mais comuns:
	- MS-DOS
	- Windows
	- MAC OS
	- Unix
	- Linux

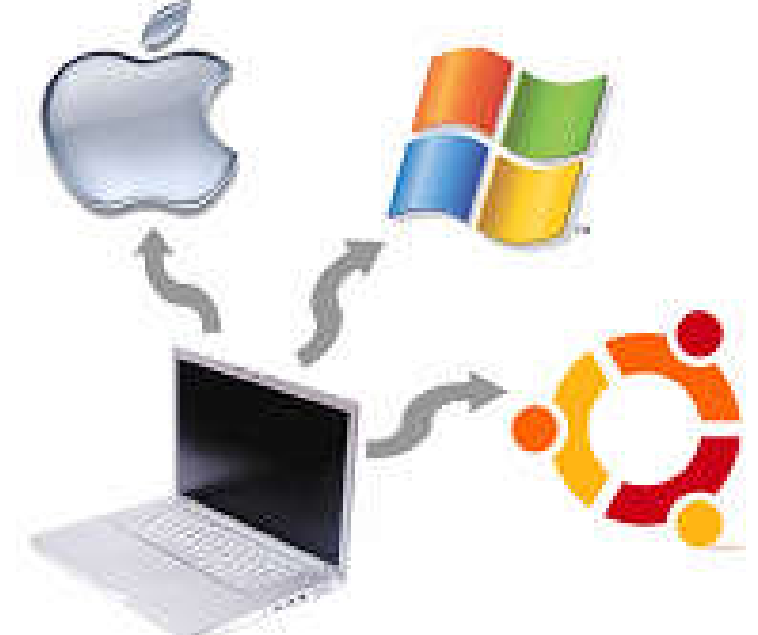

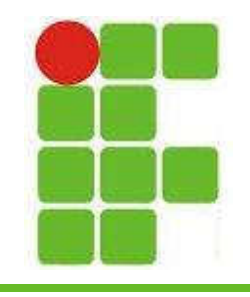

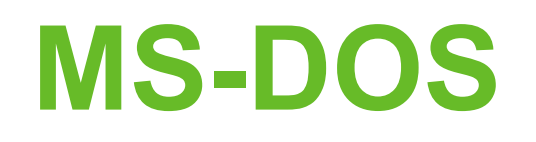

- Microsoft Disk Operating System
- Único usuário e única tarefa
- Foi comprado de Tim Paterson por Bill Gates, que o melhorou
- Rodava em arquitetura de 16 bits
- Prompt de Comando

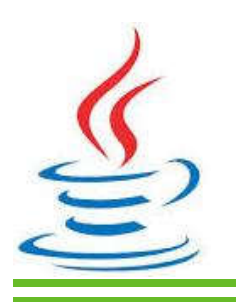

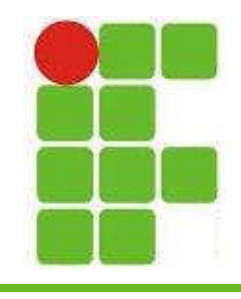

## Principais Comandos do MS-DOS

- dir
- md
- cd
- rd
- date
- time
- mkdir

chdir

- find
- echo
- help
- backup
- chkdsk
- copy
- format
- del
- $\le$ cls fdisk  $\le$

• [WIN]+R, digite CMD e aperte ENTER

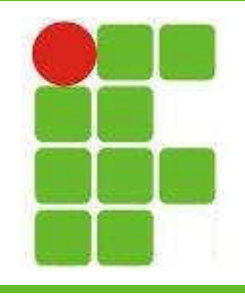

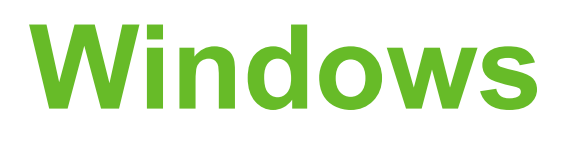

- Família de SO criada pela **Microsoft**
- Surgiu como uma GUI para DOS
- A primeira versão surgiu em 1985
- Até a versão 3.11 era 16 bits, da versão 95 pra frente subiu para 32 bits e depois surgiram os de 64 bits atuais (XP Pro, 7, 8, 10)

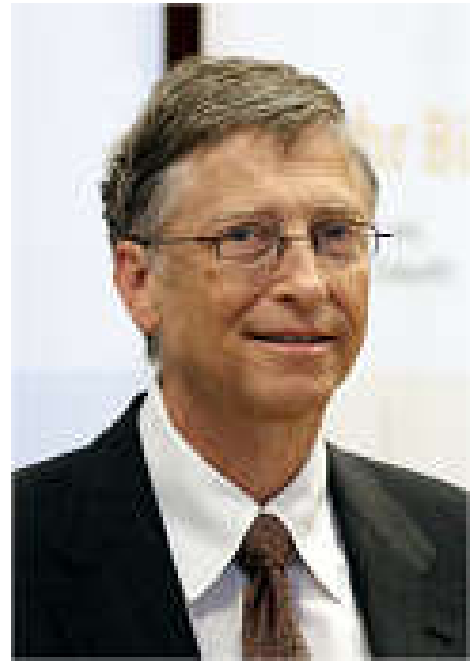

BILL GATES

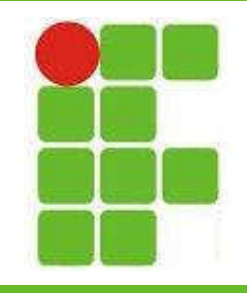

## Linux

- Distribuições:
	- Ubuntu (Debian)
	- Arch (Slackware)
	- CentOS (Red Hat)
	- Debian
	- Fedora
	- SUSE
	- Mint
	- Mandriva
- $\mathbb{Z}$  Kurumin (Brasileiro) 8

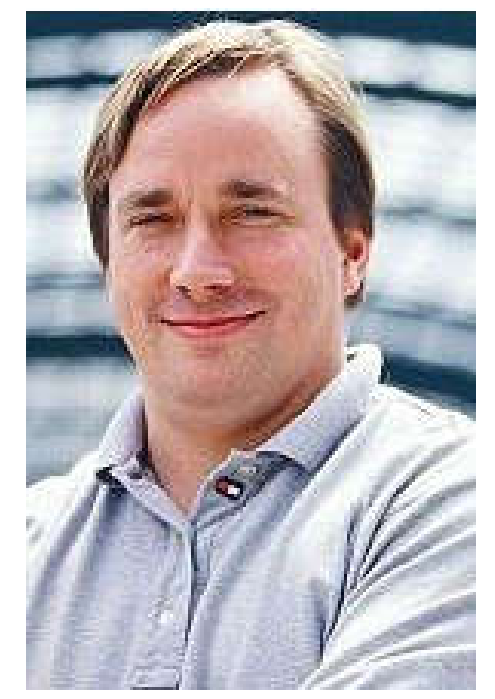

LINUS TORVALDS

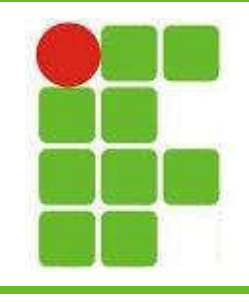

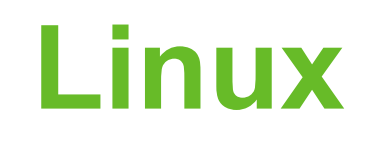

- Principais comandos do Linux: – shutdown – head
	- $-\mathsf{ls}$ – tail
	- $-cp$
	- mv
	- mkdir
	- rmdir
	- ln – file
- 
- reset
- who
- kill
- $df h$
- $-$  ./
- apt-get install
- cat 9 clear

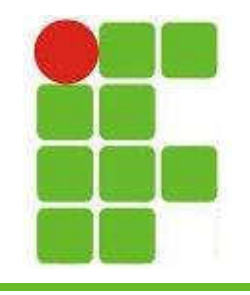

## SO para Uso Corporativo

- Objetiva gerenciar configurações e recursos de uma rede empresarial, disponibilizandoos racionalmente aos usuários
- Windows
	- Windows Server NT, 2000, 2003, 2008, 2012, 2016
- Linux
	- SUSE, Red Hat, Mandriva, Fedora

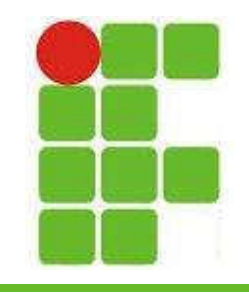

## SO para Redes

- Sistema Operacional de Rede, ou Network Operating System (NOS)
	- Manipula as funções de rede
		- Compartilhamento de Recursos (ex.: impressoras)
		- Segurança de Dados
		- Controle Administrativo (ex.: contas e permissões)
	- Faz parecer que os recursos rodam localmente
	- Utilizados para grandes empresas com ampla rede de computadores

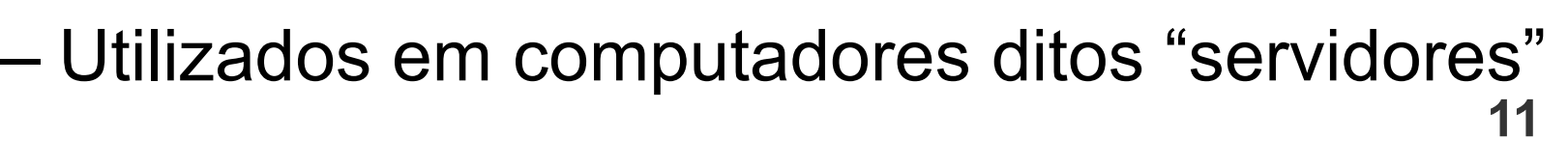

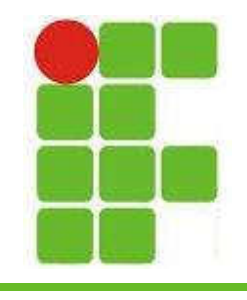

## SO para Redes

- Principais SO para Redes:
	- Windows NT Server
	- Windows 2000, 2003, 2008, 2012, 2016 Server
	- Windows .NET Server
	- Novell Netware
	- Linux (várias distribuições)

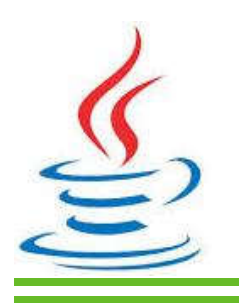

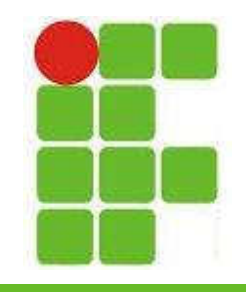

## Utilizando o Computador

- Ligar e desligar o computador
- Formatação? Partições? Boot?
- O que é a instalação um SO?
- O que é Dual Boot?
- Cuidados ao se instalar aplicativos no computador

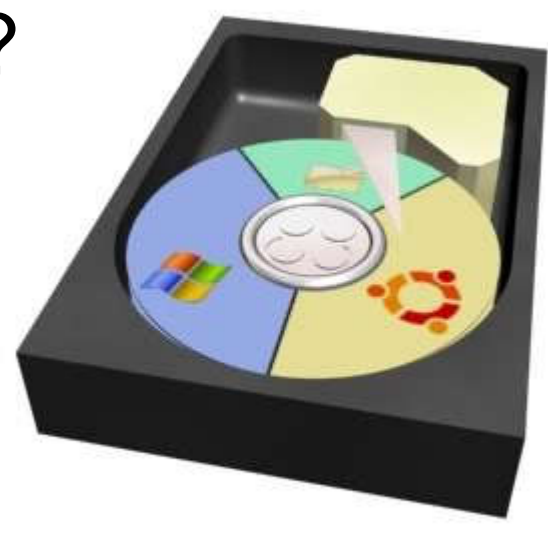

• Cuidados na configuração do computador para que ele utilize o HW corretamente

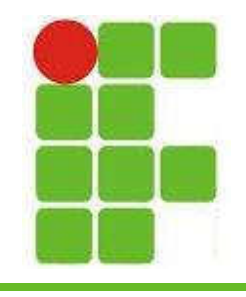

#### Interfaces de Interação

- São responsáveis por facilitar o uso do SO pelo usuário
- Servem de camada entre o usuário e as ferramentas do SO
- Muitos programas rodam por baixo da interface gráfica

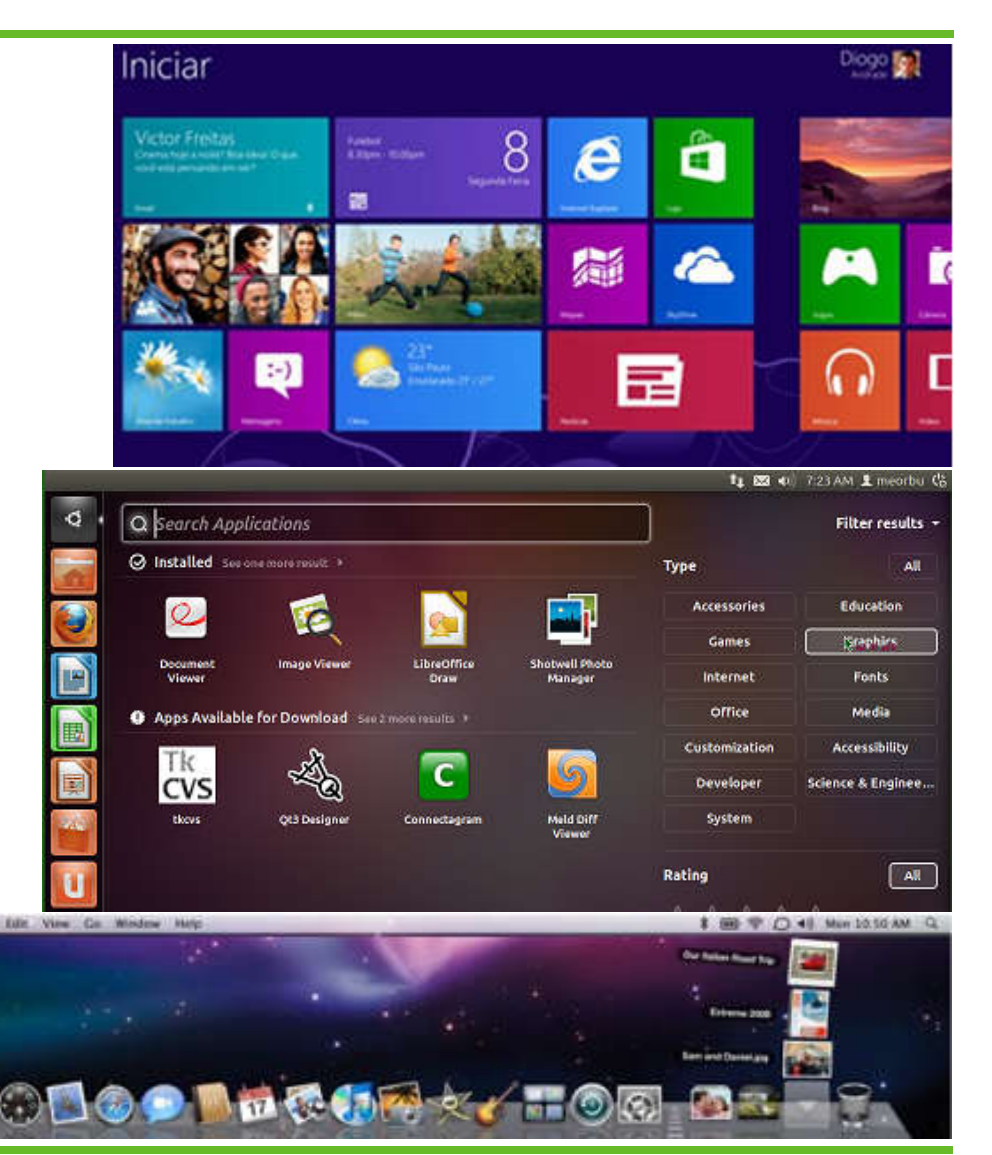

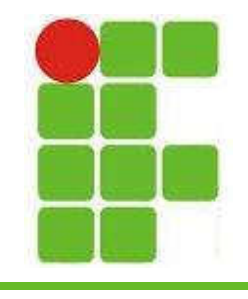

## Área de Trabalho

- Tela inicial do sistema operacional Windows
- Nela encontram-se os ícones dos programas instalados e o botão iniciar
- Principais atalhos:
	- WIN+R
	- WIN+E
	- WIN+Break
	- WIN+U

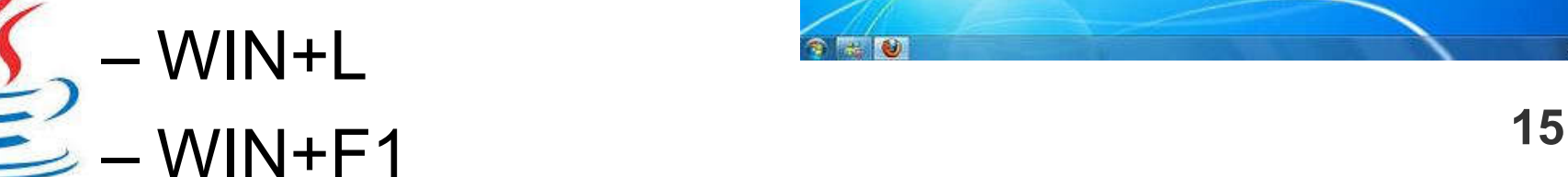

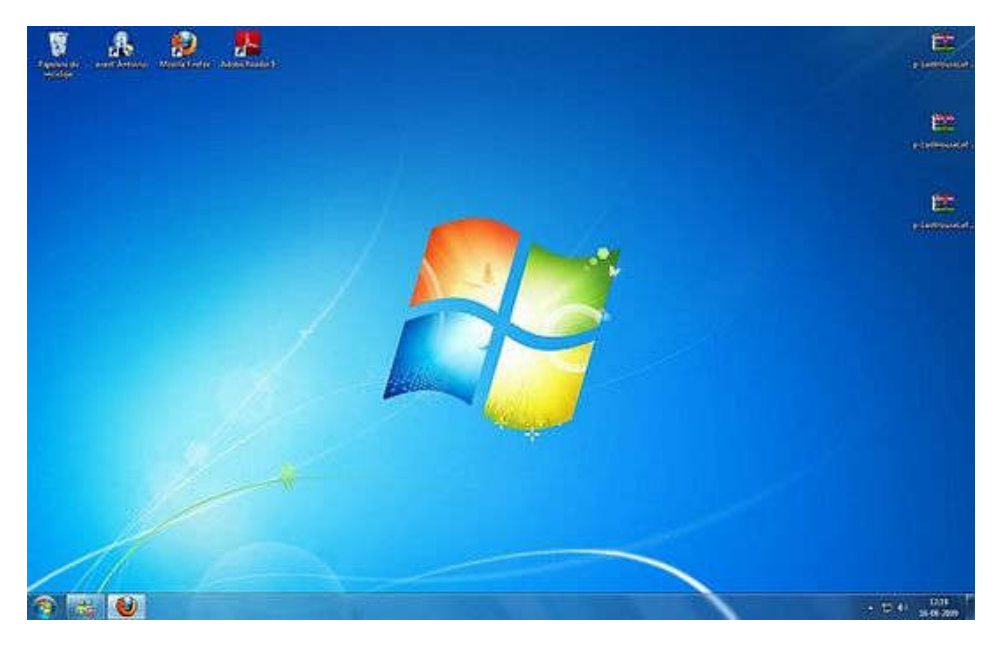

# Gerenciamento de Arquivos

- O gerenciamento de arquivos no windows é feito através do Windows Explorer
- Principais comandos:
	- $-$  Ctrl+C / V / X
	- $-$  Ctrl+A
	- Ctrl+F

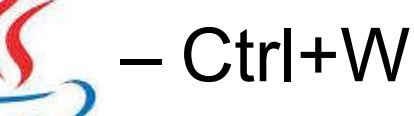

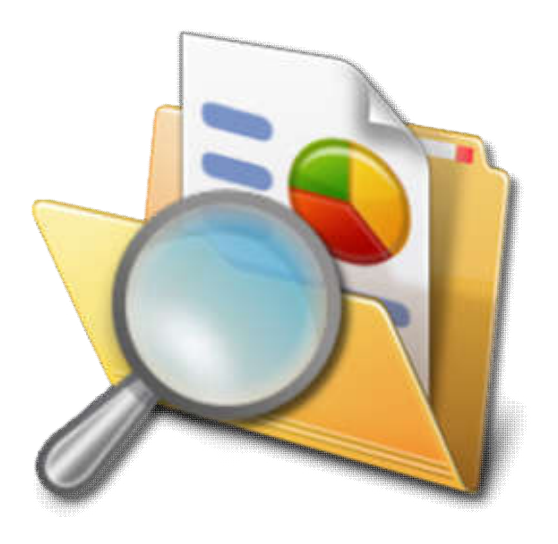

## Gerenciamento de Arquivos

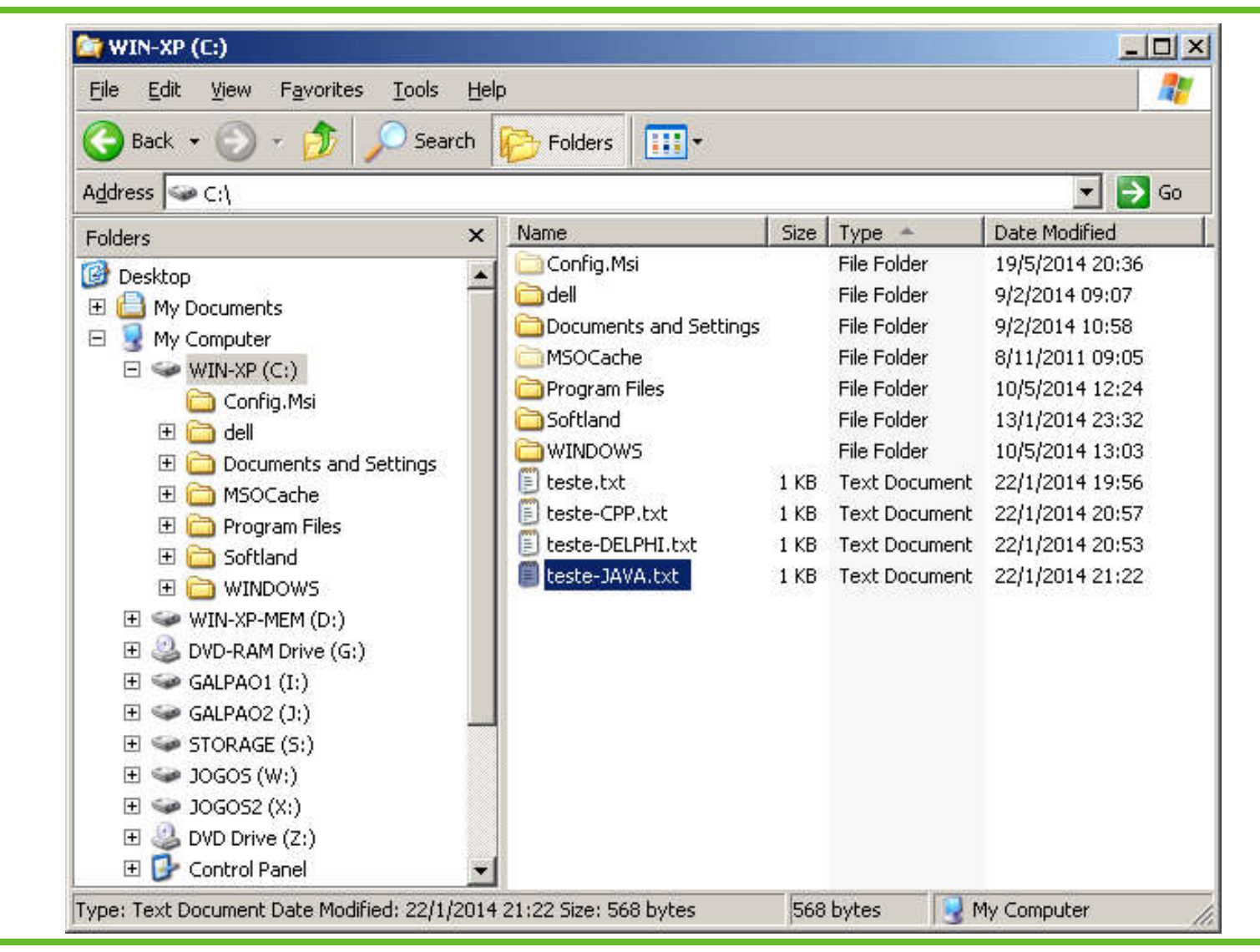

17

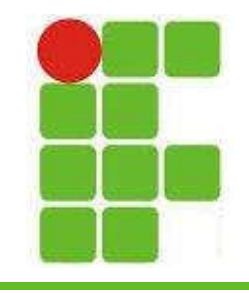

#### Ferramentas de Sistema

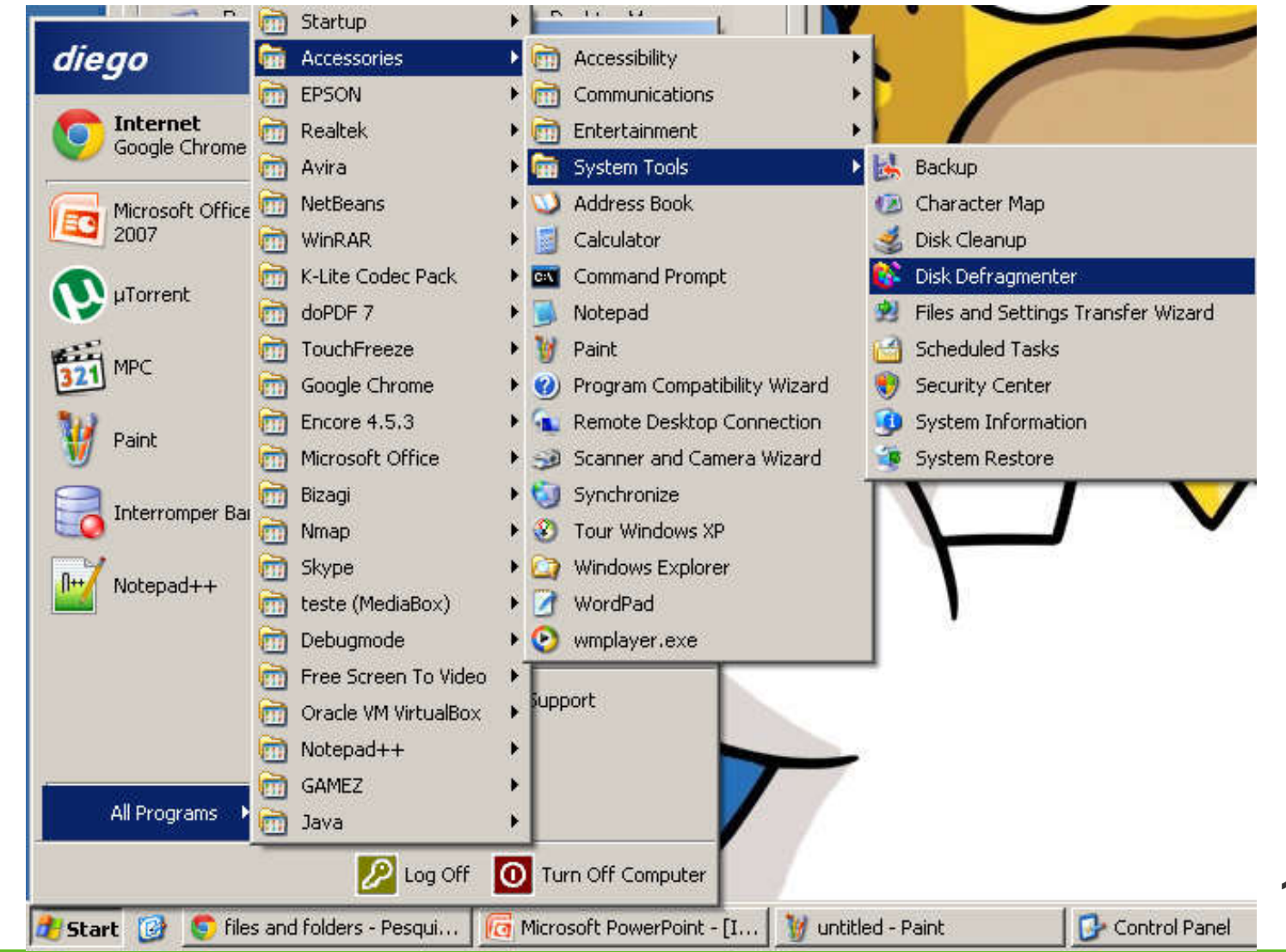

18

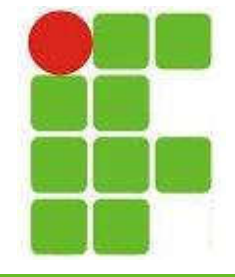

 $\underbrace{\underline{\underline{\mathcal{G}}}}$ 

#### Painel de Controle

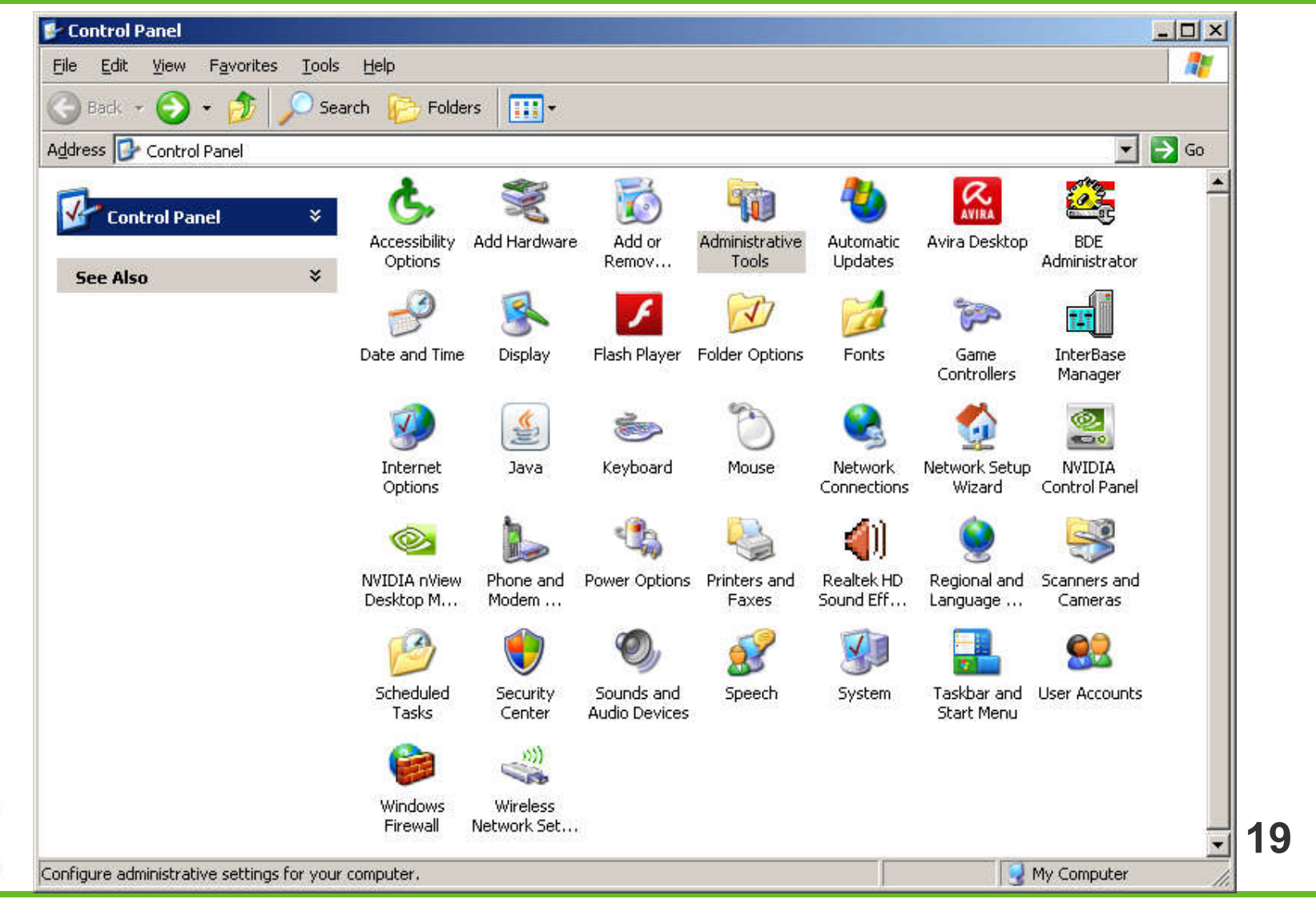

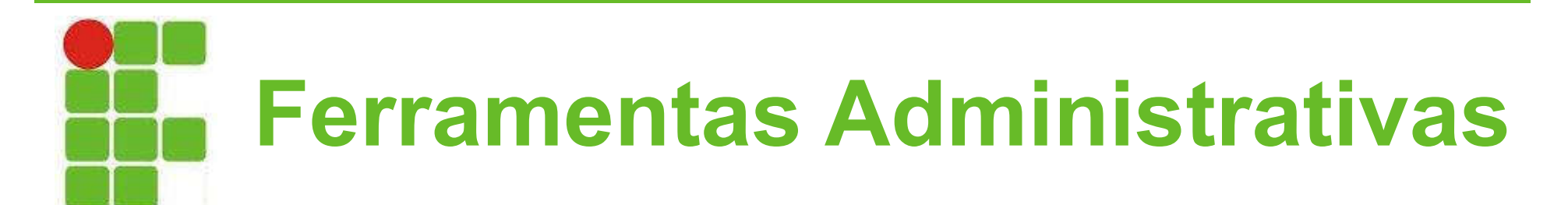

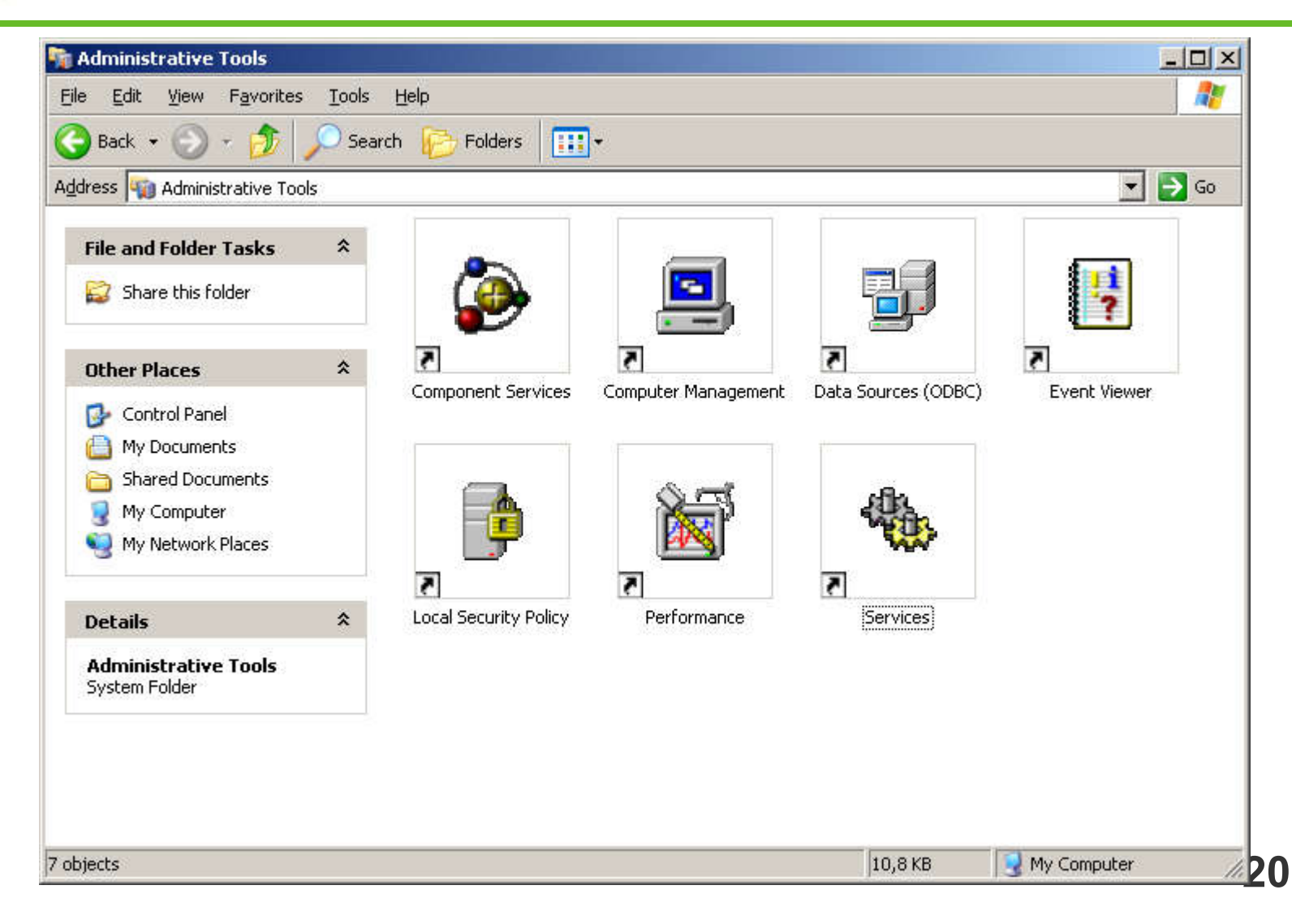

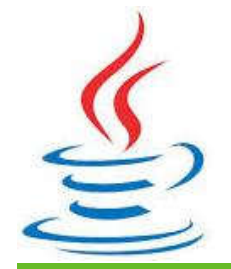

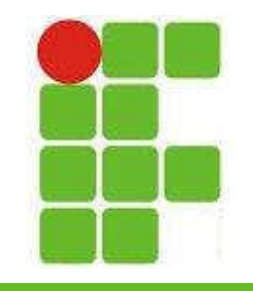

## Configurações Pessoais

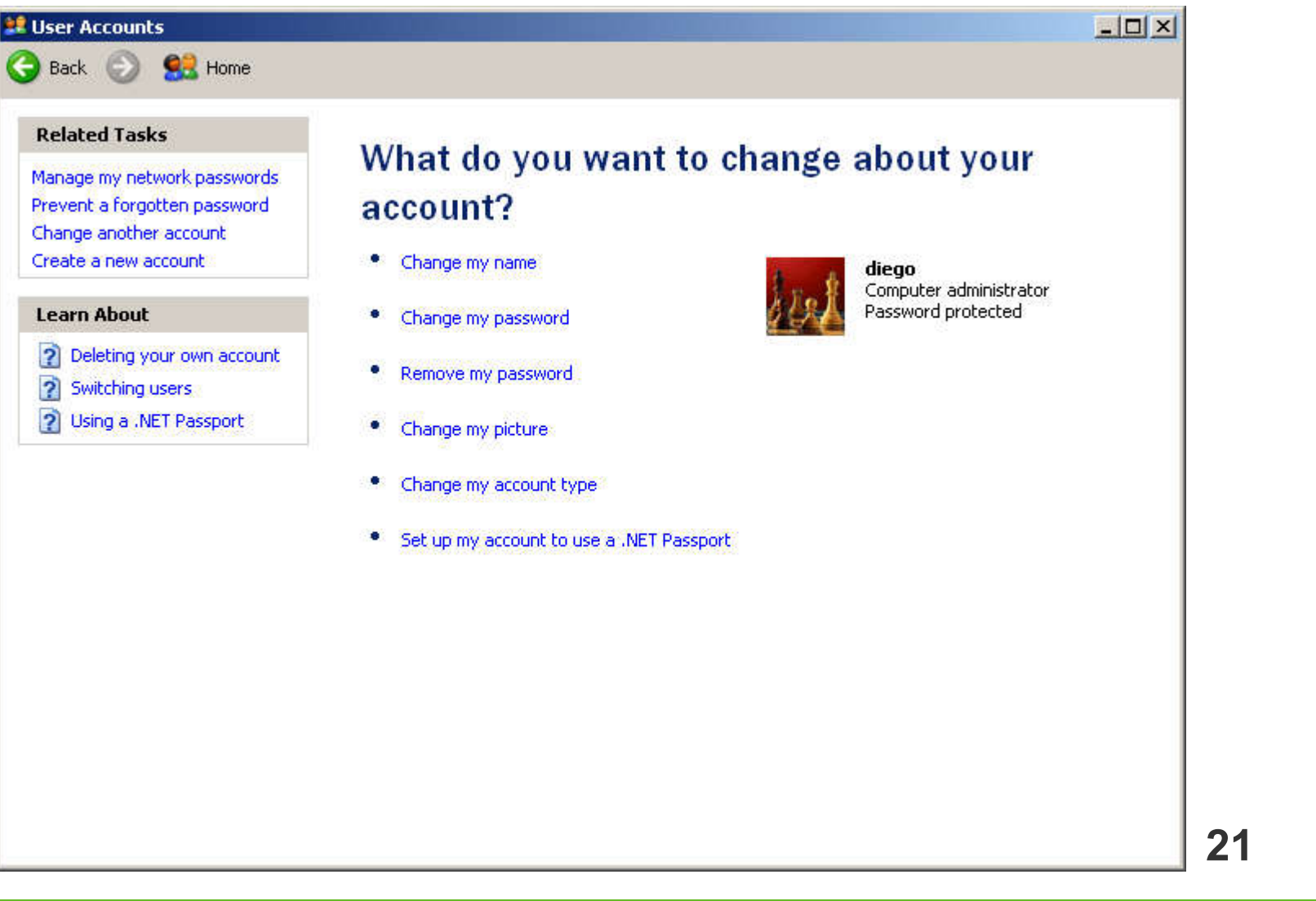

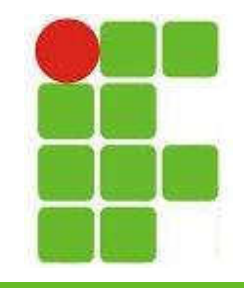

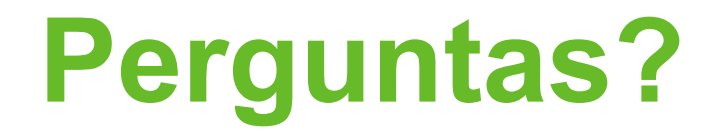

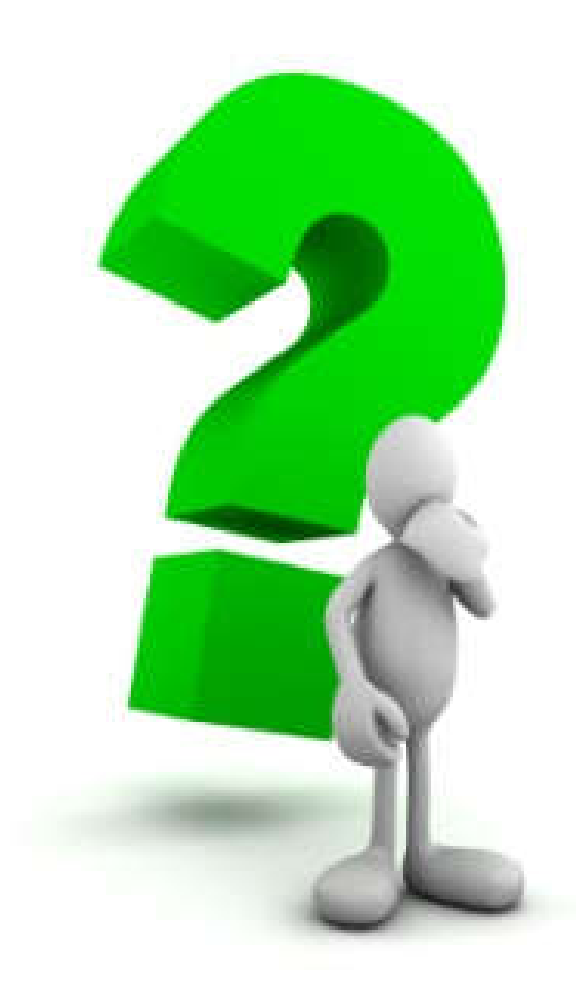

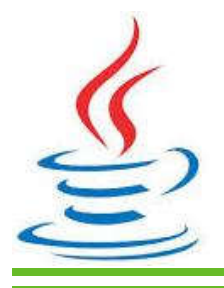

22